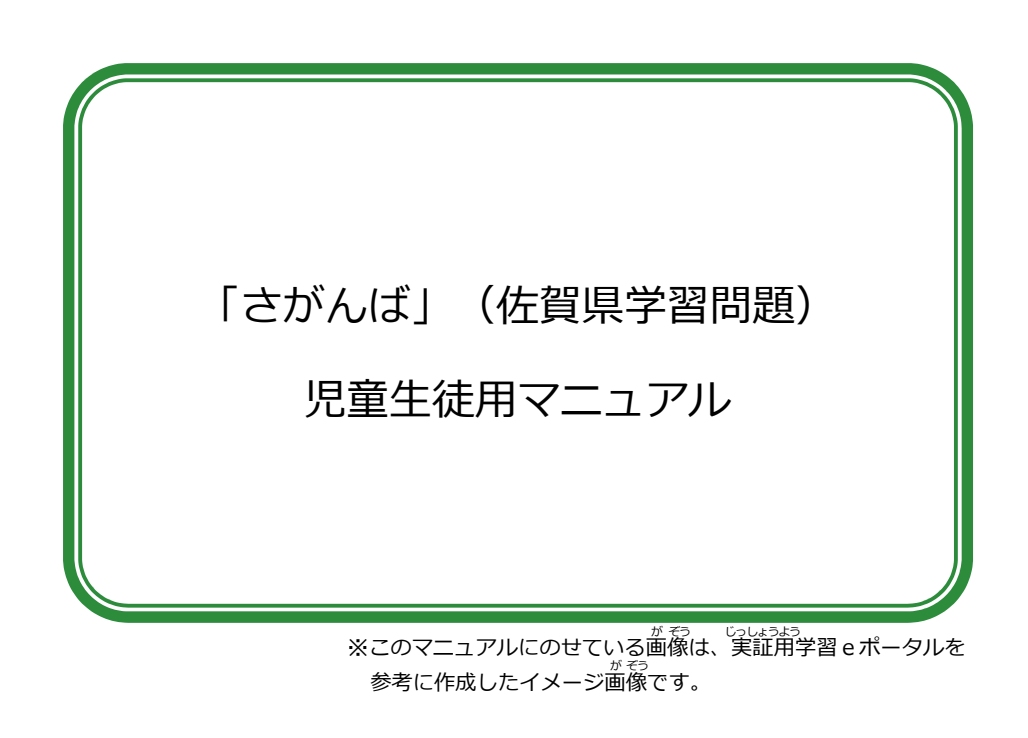

- 目次 児童生徒用マニュアル すると、目次にもどることができます。 スライドショーのときに、ここをクリック
	- 1.「さがんば」(佐賀県学習問題)
	- 2. 学習eポータルにサインインしましょう
	- 13. 問題に答えましょう① スライドショーのときに、 4.問題に答えましょう② <u>6. 結果を確認しましょう②</u> <u>5. 結果を確認しましょう①</u>

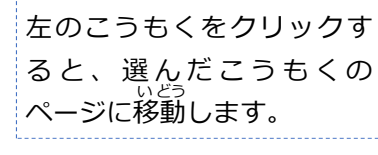

※それぞれが使っている学習eポータルのマニュアルは、 文部科学省CBTシステムMEXCBT運営支援サイト │ にありますので、参考にしてください。 →https://support2.mexcbt.mext.go.jp/manual/

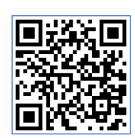

1. 「さがんば」(佐賀県学習問題) 「思童生徒用マニュアル

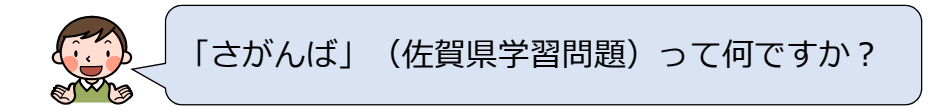

「さがんば」(佐賀県学習問題)とは、 授業や家庭で、学習eポータルを使い、オ ンライン上で学習することができる佐賀県 が作成した問題です。

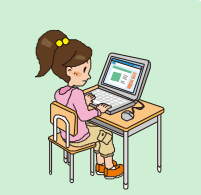

いろいろな問題に取り組んで、学習内容の理解を深めて いきましょう。また、主体的に取り組んで、「学ぶ力」も つけていきましょう。

## 2. 字習eホータルにサインインしましょう <u>児童生徒用マニュアル</u>

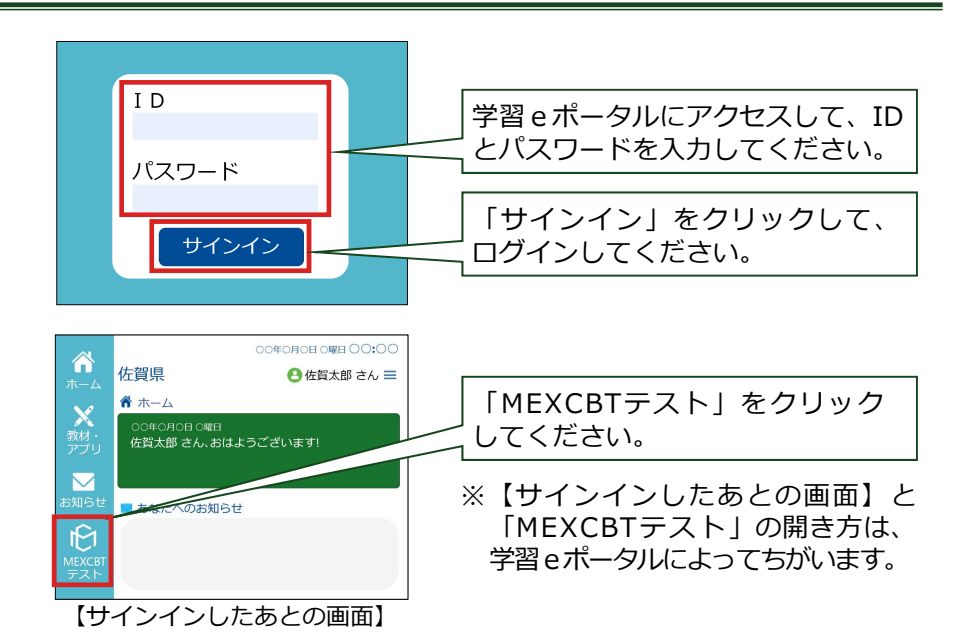

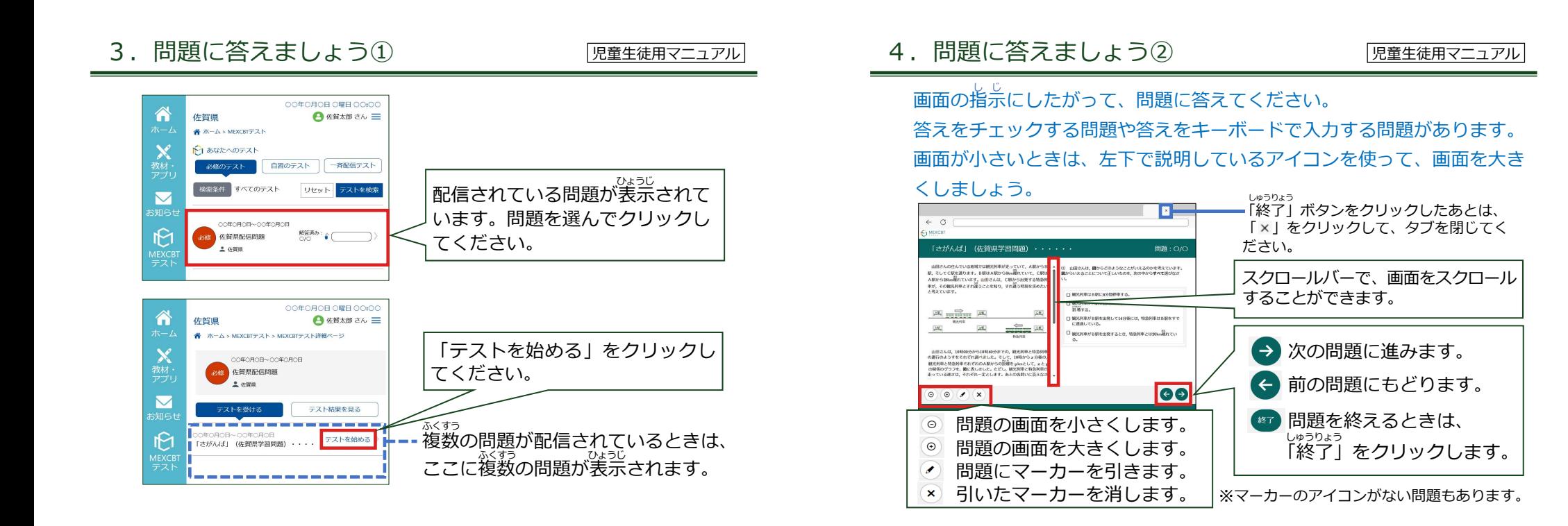

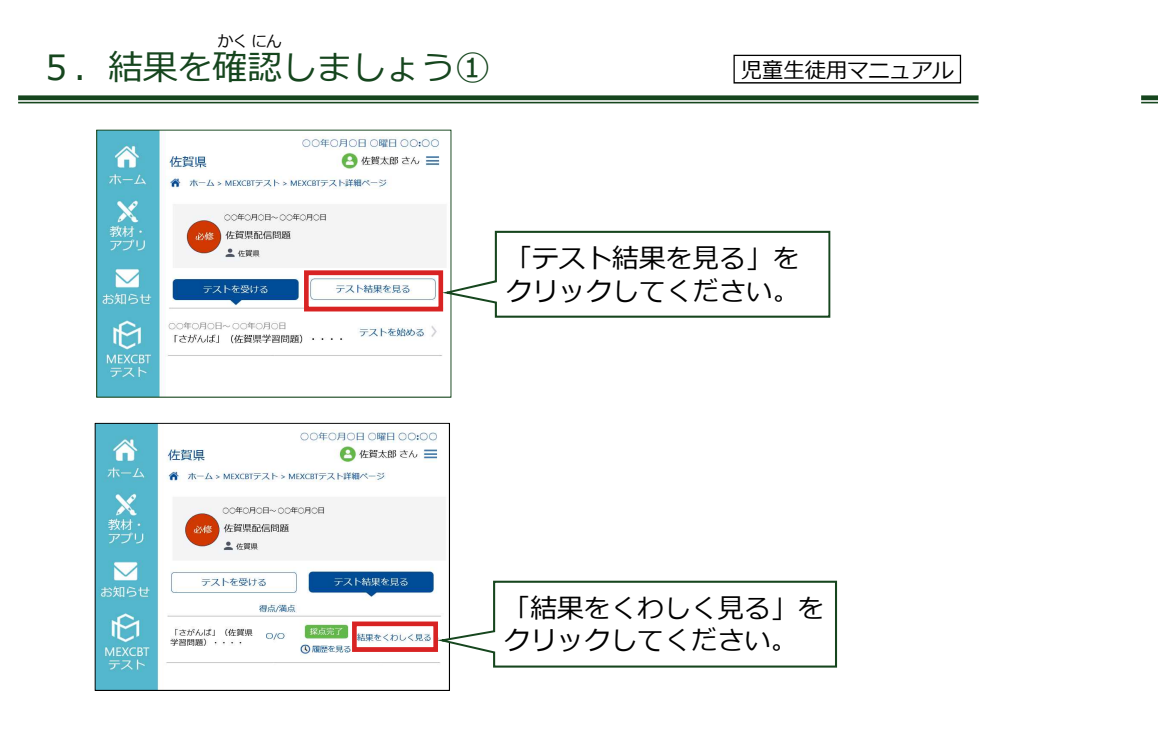

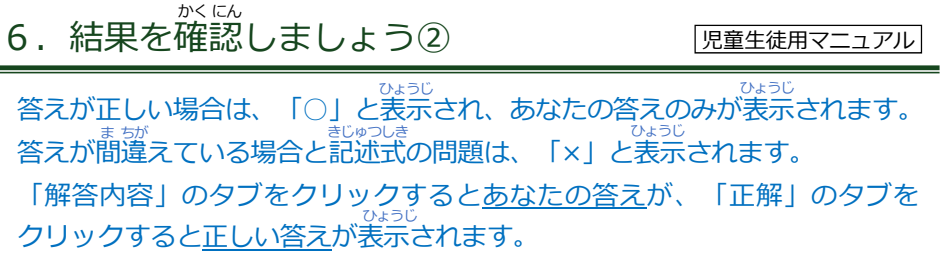

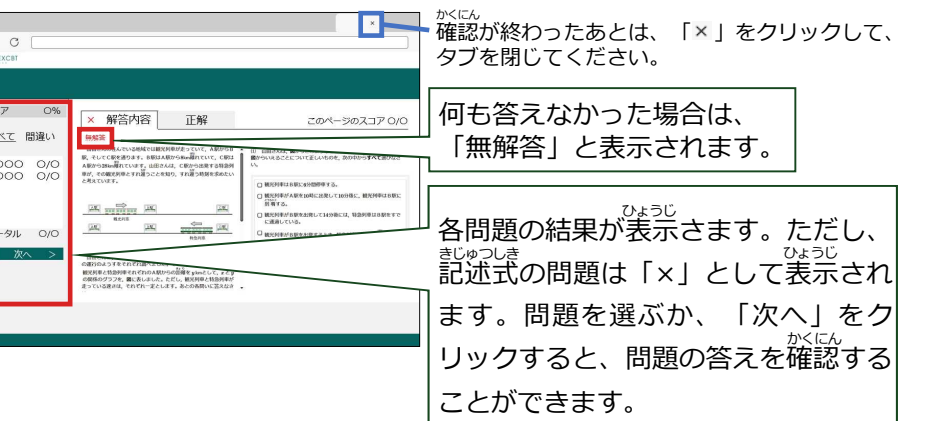